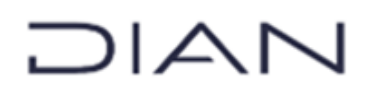

**Proceso:** Cercanía al Ciudadano **Versión 7 Versión 7 Página 1 de 18** 

## **1. OBJETIVO**

Aplicar la actuación de suspensión de la inscripción en el Registro Único Tributario -RUT y/o el levantamiento de la medida y su inclusión en el Servicio Informático RUT, de acuerdo con la normativa vigente.

## **2. ALCANCE**

Este procedimiento inicia con la generación del acto administrativo que suspende la inscripción en el Registro Único Tributario -RUT y/o el levantamiento de la misma a solicitud de parte o de oficio, por medio del: "*Auto de suspensión del Registro Único Tributario – RUT"*, "*Auto de levantamiento de suspensión del Registro Único Tributario - RUT*" o con acto administrativo que ordena la suspensión o su levantamiento, cuando esta proviene de un ente externo competente debidamente ejecutoriado; y termina con la comunicación de la actuación realizada y la conformación de la unidad documental.

## **3. CONDICIONES GENERALES**

- I. Cuando en alguna de las áreas de la DIAN se determine una o más de las causales establecidas en el artículo 1.6.1.2.16 del Decreto Único Reglamentario 1625 de 2016, podrá ordenar la suspensión de la inscripción en el Registro Único Tributario -RUT del inscrito.
- II. El acto administrativo o Auto que ordena la suspensión o el levantamiento de la medida deberá ser comunicado al interesado por cualquiera de los medios utilizados por la DIAN para el efecto, salvo la suspensión por inexistencia de la dirección o no ubicación del inscrito en el domicilio informado, caso en el cual se comunicará a través de la página web de la DIAN, previendo las condiciones de seguridad de la información a publicar que le apliquen.
- III. Las áreas diferentes a Servicio al Ciudadano o quien haga sus veces, que profieran los actos administrativos de suspensión del RUT o levantamiento de la medida, deberán remitir copia y soporte de la comunicación de esta orden, al área de Servicio al Ciudadano, con el fin de que se incorpore dicha actuación en el Servicio Informático RUT.
- IV. La inclusión en el Servicio Informático RUT será ejecutada observando lo establecido en el Manual MN-CAC-001 -Servicio en línea RUT.
- V. Las causales de suspensión de la inscripción en el Registro Único Tributario -RUT de Oficio, según el artículo 1.6.1.2.16. del Decreto Único Reglamentario 1625 de 2016 y sus modificaciones, son las siguientes:
	- *1. Cuando mediante visita de verificación se constate que la dirección informada por el inscrito no existe o que el sujeto no fue ubicado en el domicilio informado.*

コマレ

#### **Proceso:** Cercanía al Ciudadano **Versión 7 Proceso:** Página 2 de 18

- *2. Cuando el registro de inscripción ante la Cámara de Comercio ha sido recurrido y el recurso se está decidiendo en el efecto suspensivo.*
- *3. Cuando la información del Registro Único Tributario -RUT se encuentre desactualizada.*
- *4. Cuando medie acto administrativo de declaratoria de proveedor ficticio o exportador ficticio.*
- VI. Cuando la suspensión obedezca a una orden de autoridad competente diferente a la UAE DIAN, el acto administrativo debe ser remitido al área de Servicio al Ciudadano, o quien haga sus veces de la Dirección Seccional que corresponde a la jurisdicción del domicilio del inscrito, el cual deberá estar debidamente ejecutoriado.

Esta dependencia incorporará la medida en el Servicio Informático RUT a más tardar el día hábil siguiente a la fecha de recibo e informará la inclusión de la medida de suspensión a la entidad que expidió la orden. En este caso no se emite el Auto de suspensión, toda vez que la orden se encuentra soportada en el Acto Administrativo o documento enviado por una autoridad competente externa a la UAE –DIAN.

- VII. Para los casos de levantamiento de la suspensión diferentes a proveedor o exportador ficticio, cuando el usuario subsane las causas que dieron origen a la orden de suspensión, solicitará el levantamiento de la medida en el Registro Único Tributario -RUT ante el área de la DIAN o autoridad que ordenó la medida.
- VIII. La DIAN podrá ordenar de oficio el levantamiento de la suspensión en virtud de la ejecución de campañas de verificación de la calidad de la información, una vez se constate a través de fuentes confiables que se subsanó la inconsistencia que dio origen a la suspensión.
- IX. Si la orden de suspensión obedece a la causal "Cuando mediante visita de verificación se constate que la dirección informada por el inscrito no existe o que el sujeto no fue ubicado en el domicilio *informado*", el área responsable y/o autoridad competente para proferir el auto de levantamiento, comprobará que tal inconsistencia se haya subsanado.
- X. Si el levantamiento de la suspensión corresponde a una persona jurídica obligada a registro en cámara de comercio, se realiza la consulta en RUES verificando que la información del inscrito es coincidente tanto en la orden como en RUES. Si no lo es, se devuelve al solicitando informando lo indicado en el numeral 2.2. del artículo 1.6.1.2.5 del Decreto Único Reglamentario 1625 de 2016.

### **Datos personales**

Si dentro de la descripción de este procedimiento o de alguno de sus documentos relacionados se manejan datos personales, se deben implementar los instrumentos, lineamientos y parámetros establecidos en la política de tratamiento de datos personales de la DIAN, el manual de protección de datos personales, en especial lo referente al principio de privacidad por diseño y por defecto y demás normativa interna y/o externa referente al tema; si corresponde a datos sensibles tener en cuenta lo establecido en el MN-IIT-0062 Manual para la Protección de Datos Personales y en Anexo 1 del mismo.

**Proceso:** Cercanía al Ciudadano **Versión 7 Versión 7 Página 3 de 18** 

### **Interacciones eventuales**

En los casos que se presenten interacciones con otros procedimientos que no están relacionadas directamente con el objetivo de este documento y que se dan en circunstancias eventuales, se deberá dar cumplimento a las entradas y requisitos definidos en el procedimiento correspondiente.

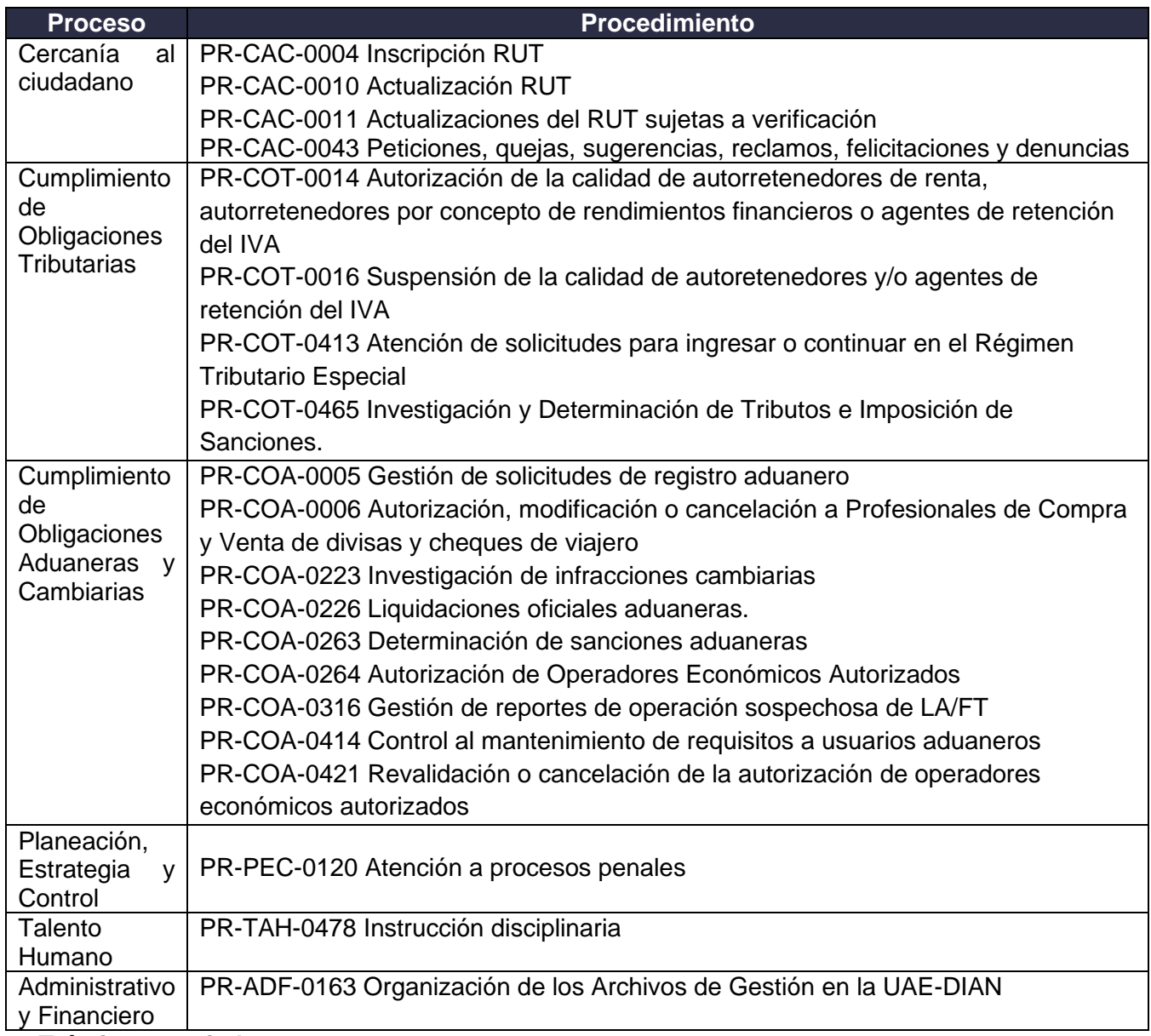

### **Trámites asociados**

• Levantamiento de la suspensión de la Inscripción en el Registro Único Tributario-RUT. <https://www.funcionpublica.gov.co/VisorSUIT/index.jsf?FI=161>

## **SUSPENSIÓN RUT Y LEVANTAMIENTO DE LA MEDIDA**

**Proceso:** Cercanía al Ciudadano **Versión 7 Proceso:** Página 4 de 18

## **4. DOCUMENTOS RELACIONADOS**

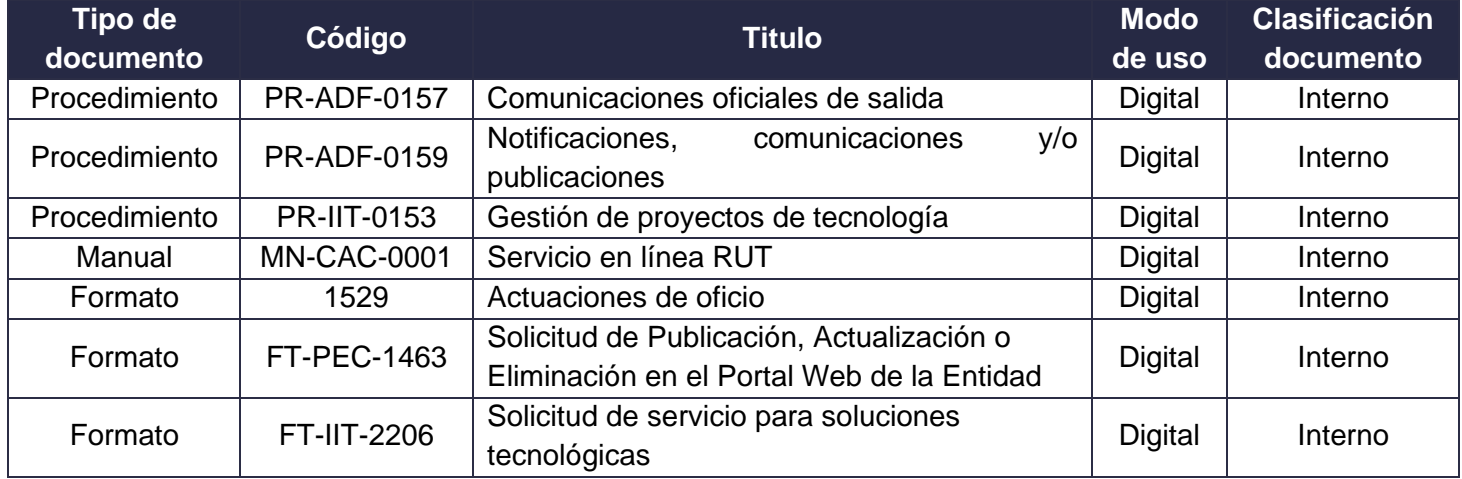

## **5. DEFINICIONES Y SIGLAS**

- **CPACA.** Código de Procedimiento Administrativo y de lo Contencioso Administrativo
- **Formalización**. Se entiende por formalización de la inscripción, actualización o cancelación del Registro Único Tributario -RUT, el proceso de incorporación de la información suministrada virtual o físicamente, autenticación y validación por parte del usuario y la expedición del respectivo certificado. Fuente**:** Articulo 1.6.1.2.10 del Decreto Único Reglamentario 1625 de 2016.
- **Levantamiento de la suspensión.** Es una actuación administrativa de oficio o a solicitud de parte en materia tributaria, mediante el cual la UAE - DIAN, retira la suspensión de la inscripción de los obligados en el Registro Único Tributario -RUT. Fuente: UAE DIAN – Subdirección de Administración del Registro Único Tributario.
- **NIT**. El Número de Identificación Tributaria, NIT, constituye el código de identificación de los inscritos en el RUT. Fuente: Parágrafo 1 del Artículo 555-2 del Estatuto Tributario*.*
- **RUT.** El Registro Único Tributario RUT constituye el mecanismo único para identificar, ubicar y clasificar a los sujetos de obligaciones administradas por la Unidad Administrativa Especial Dirección de Impuestos y Aduanas Nacionales -DIAN, así como aquellos que por disposición legal deban hacerlo o por decisión de la Unidad Administrativa Especial Dirección de Impuestos y Aduanas Nacionales -DIAN conforme con las normas legales y reglamentarias vigentes. Fuente: Articulo 1.6.1.2.2 del Decreto Único Reglamentario 1625 del 2016.
- **Suspensión.** Es una actuación prevista en el artículo 555-2 del Estatuto Tributario y el decreto 1625 de 2016, mediante la cual la UAE -DIAN suspende temporalmente la inscripción de los

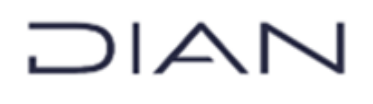

**Proceso:** Cercanía al Ciudadano **Versión 7 Versión 7 Página 5 de 18** 

obligados, en el Registro Único Tributario -RUT, por orden judicial o administrativa declarada por autoridad competente en los siguientes casos: *1. Cuando mediante visita de verificación se constate que la dirección informada por el inscrito no existe o que el sujeto no fue ubicado en el domicilio informado, 2. Cuando el registro de inscripción ante la Cámara de Comercio ha sido recurrido y el recurso se está decidiendo en el efecto suspensivo, 3. Cuando la información del Registro Único Tributario -RUT se encuentre desactualizada, y 4. Cuando medie acto administrativo de declaratoria de proveedor ficticio o exportador ficticio*

En los casos de declaratoria de proveedores o exportadores ficticios, el correspondiente acto administrativo en firme deberá señalar expresamente la orden de suspensión de la inscripción en el Registro Único Tributario -RUT de conformidad con lo establecido en el artículo 671 del Estatuto Tributario y en este caso se levantará la suspensión de la inscripción en el Registro Único Tributario -RUT, a solicitud del interesado ante la dependencia que ordenó la medida, transcurridos los cinco (5) años de vigencia de la respectiva sanción contados desde su firmeza, acreditando los documentos requeridos para formalizar la actualización. Fuente: Artículo 555-2 del Estatuto Tributario, reglamentado en los artículos 1.6.1.2.12, 1.6.1.2.16 y 1.6.1.2.17 del Decreto Único Reglamentario 1625 de 2016.

## **SUSPENSIÓN RUT Y LEVANTAMIENTO DE LA MEDIDA**

## **PR-CAC-0013**

**Proceso:** Cercanía al Ciudadano **Versión 7 Versión 7 Versión 7 Página 6 de 18** 

## **6. DIAGRAMA DE FLUJO**

## **6.1 Entradas**

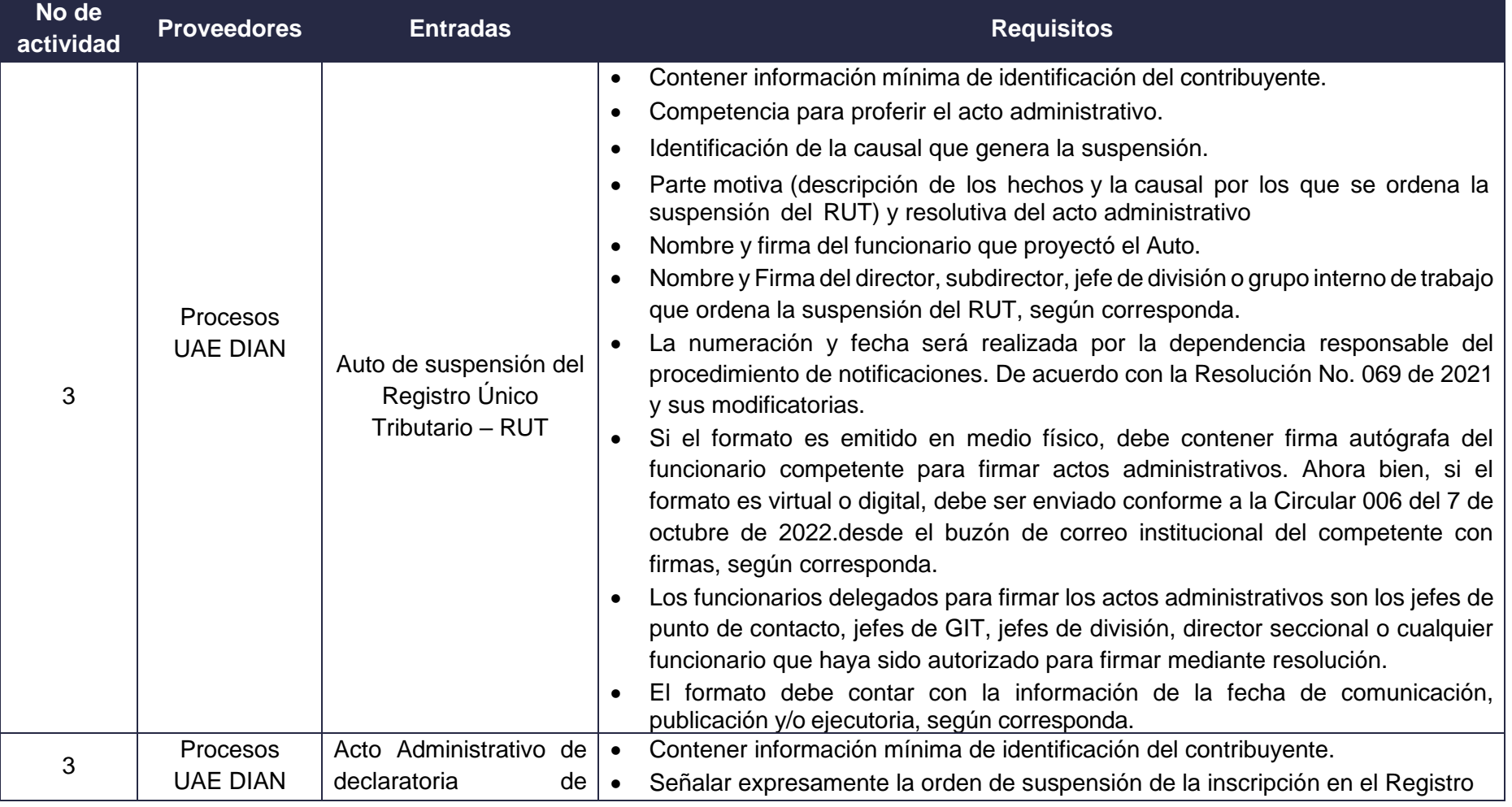

## **SUSPENSIÓN RUT Y LEVANTAMIENTO DE LA MEDIDA**

## **PR-CAC-0013**

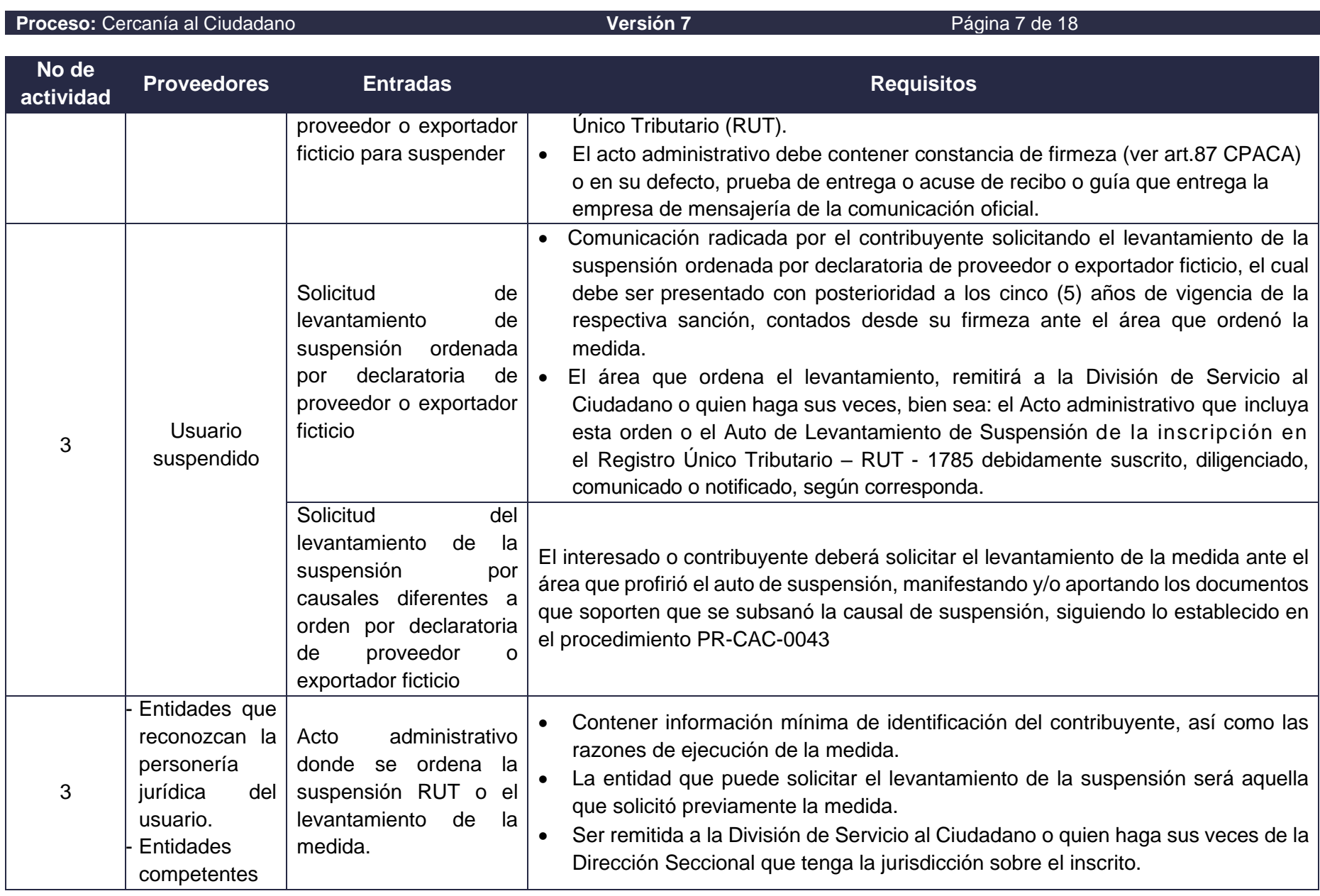

## **SUSPENSIÓN RUT Y LEVANTAMIENTO DE LA MEDIDA**

## **PR-CAC-0013**

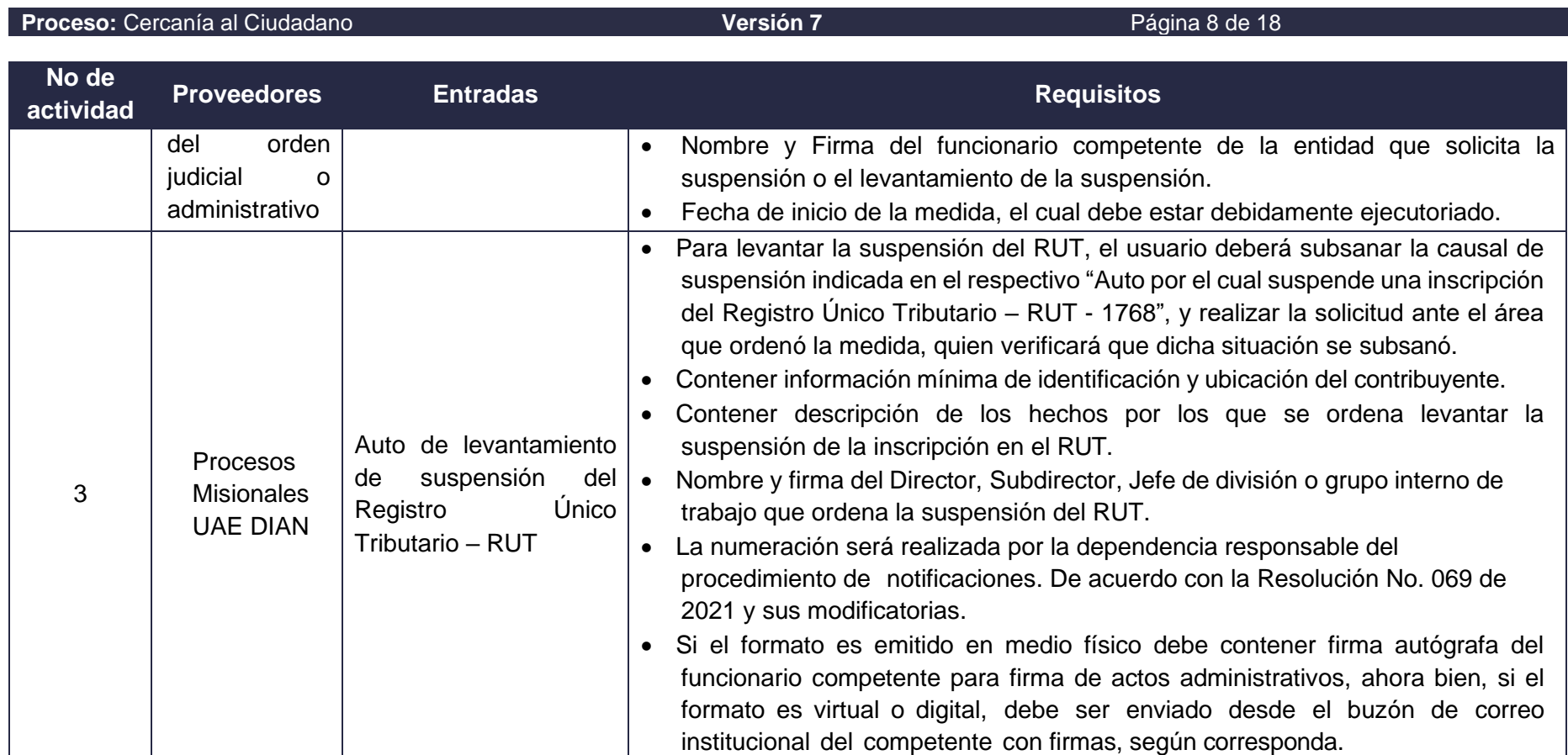

### **6.2 Descripción de Actividades**

DIAN

Los símbolos definidos para los flujogramas de la DIAN son los siguientes:

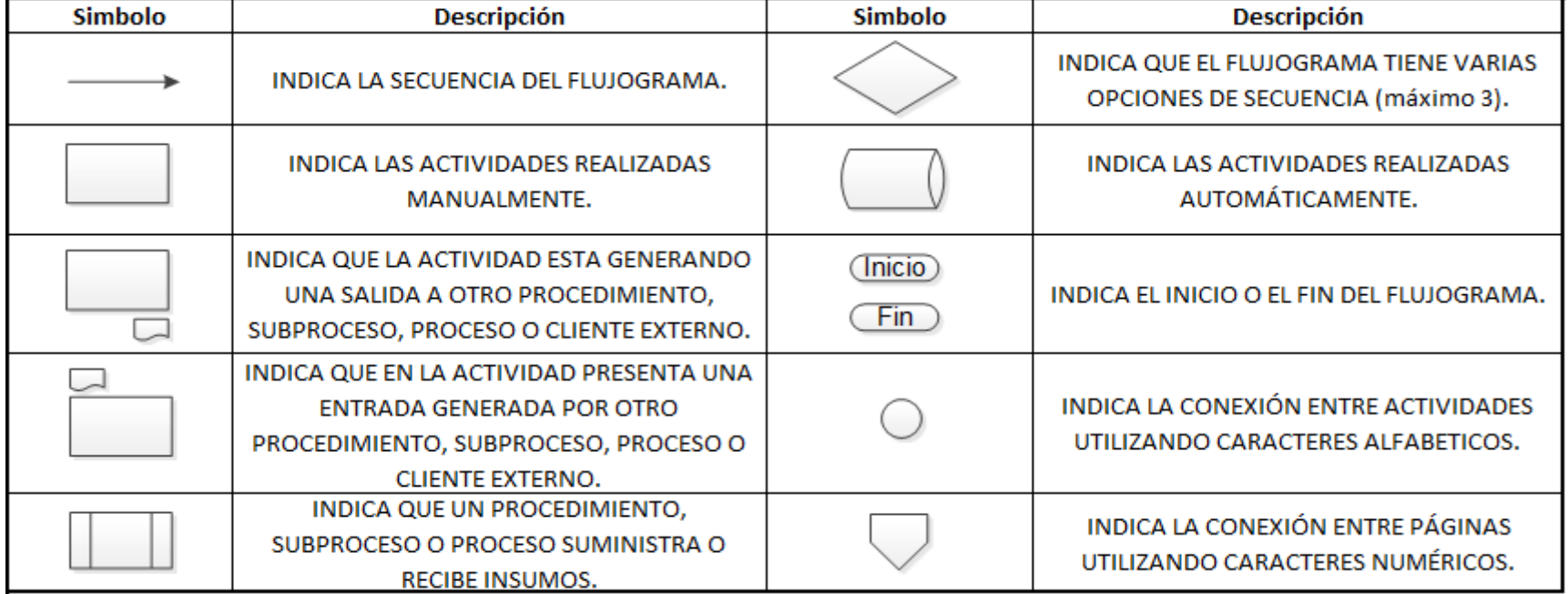

## **SUSPENSIÓN RUT Y LEVANTAMIENTO DE LA MEDIDA**

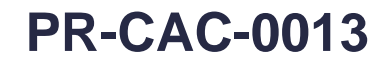

### **Proceso:** Cercanía al Ciudadano **Versión 7 Versión 7 Página 10 de 18**

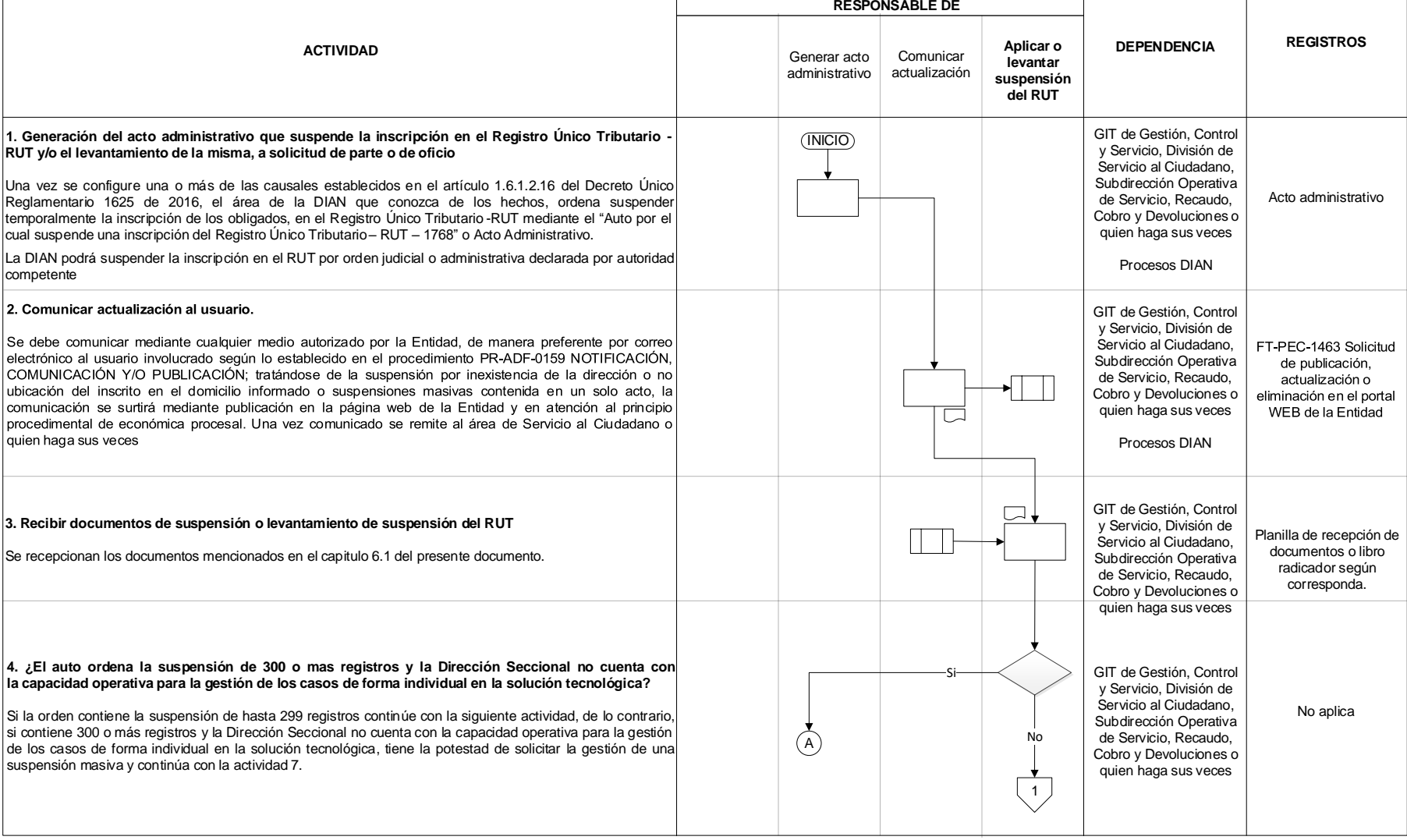

### $DIM$

## **SUSPENSIÓN RUT Y LEVANTAMIENTO DE LA MEDIDA**

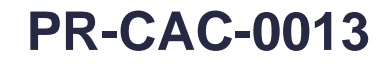

#### **Proceso:** Cercanía al Ciudadano **Canáda de 18 de 2014 - Versión 7** Página 11 de 18 **Aplicar o levantar suspensión del RUT ACTIVIDAD DEPENDENCIA REGISTROS RESPONSABLE DE 6. Suspender RUT o levantar suspensión.** En el MUISCA módulo RUT se debe suspender el RUT o levantar la suspensión, diligenciando la información del documento recibido. Al diligenciar estos datos, Se genera a través del Sistema Informático RUT el formato 1529 "Actuaciones de oficio" y se actualizará automáticamente el formulario 001 'Registro Único Tributario" con la leyenda "RUT SUSPENDIDO - DOCUMENTO SIN COSTO" Suspendido - Documento sin costo" (en caso de suspensión) o CERTIFICADO - DOCUMENTO SIN COSTO' Certificado - Documento sin costo\* (en caso de levantamiento de suspensión). Para esta actividad se debe consultar el Manual MN-CAC-0001 Servicio en línea RUT. Continua con la actividad 9. Nota 1: si en el momento de realizar la suspensión o levantamiento de la medida, el aplicativo MUISCA módulo RUT tiene una o varias causales ya registradas, se deberá(n) levantar tal(es) causal(es) y registrarlas nuevamente, de forma inmediata y en idénticas condiciones, incluyendo o retirando la recién recibida, según corresponda. Lo anterior con el fin de evidenciar la trazabilidad de la suspensión por la(s) diferente(s) causal(es) recibida(s). Para tal fin, se enuncia la manera de realizar su registro en el SI RUT en el manual MN-CAC-0001 Servicio en Línea RUT Nota 2: la orden de suspensión o de levantamiento de la medida debe hacerse efectiva a más tardar el siguiente día hábil de recibida la solicitud. 1 GIT de Gestión, Control y Servicio, División de Servicio al Ciudadano, Subdirección Operativa de Servicio, Recaudo, Cobro y Devoluciones <sup>o</sup> quien haga sus veces \* Formato 1529 Actuaciones de oficio \* Formulario 001 Registro Único Tributario  $\bigcirc$ **5. ¿La causal indicada en el acto administrativo ya se encuentra registrada en el MUISCA modulo RUT?** El MUISCA módulo RUT no permite incluir más de una causal del mismo tipo. En caso de que se presente esta situación, se debe devolver la solicitud informando que ya existe el registro de la causal reportada y continua con la actividad 8, de lo contrario continua con la siguiente actividad.. No  $\sqrt{B}$ No aplica GIT de Gestión, Control y Servicio, División de Servicio al Ciudadano, Subdirección Operativa de Servicio, Recaudo, Cobro y Devoluciones <sup>o</sup> quien haga sus veces

## **SUSPENSIÓN RUT Y LEVANTAMIENTO DE LA MEDIDA**

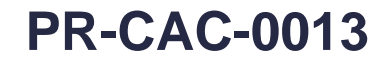

#### **Proceso:** Cercanía al Ciudadano **Cantonia e a Constantino de Versión 7 Versión 7 Página 12 de 18 Aplicar o levantar suspensión del RUT ACTIVIDAD DEPENDENCIA REGISTROS RESPONSABLE DE** GIT de Gestión, Control y Servicio, División de Servicio al Ciudadano, Subdirección Operativa de Servicio, Recaudo, Cobro y Devoluciones <sup>o</sup> quien haga sus veces FT-IIT-2206 Solicitud de servicio para soluciones tecnológicas **8. Generar oficio negando la suspensión o el levantamiento de la suspensión** Se realiza oficio informando al usuario que ha sido negada la solicitud de Suspensión o levantamiento de la medida. Este oficio se comunica al usuario por medio del procedimiento PR-ADF-0157 Comunicaciones Oficiales de Salida. Finaliza el procedimiento  $(B) \longrightarrow C$ Oficio informando al usuario que ha sido negada la solicitud de levantamiento de la medida GIT de Gestión, Control y Servicio, División de Servicio al Ciudadano, Subdirección Operativa de Servicio, Recaudo, Cobro y Devoluciones <sup>o</sup> quien haga sus veces  $\widehat{\mathsf{d}}$ **7. Ejecutar la orden de suspensión masiva** La dependencia que emite el auto de suspensión o levantamiento de la suspensión masiva podrá solicitar a la Subdirección de Administración del Registro Único Tributario - RUT o quien haga sus veces, la inclusión masiva de la orden en la solución tecnológica RUT, enviando la copia del acto administrativo debidamente comunicado junto con el listado en Excel de los registros a suspender incluyendo los siguientes datos: NIT/ Nombre o razón social / Correo electrónico / No. de auto de suspensión / Fecha del Auto. Una vez recibida la información en completitud y en debida forma, la Subdirección de Administración del RUT o quien haga sus veces, procederá de acuerdo con el Procedimiento "PR-IIT-0153 Gestión de proyectos de tecnología" y remitirá el "FT-IIT-2206 Solicitud de servicio para soluciones tecnológicas". Terminada esta actividad, la Subdirección de Administración del RUT o quien haga sus veces comunicará al área solicitante el resultado de la actualización y acciones a seguir, en caso de que la suspensión tenga novedades de registros no exitosos. Continua con la actividad 9. Nota 1: Se debe tener en cuenta que la inclusión masiva en el Sistema Informático RUT requiere de la realización de diferentes acciones por parte de la Subdirección de Administración del RUT y de la Coordinación de Servicios y Administración Técnica o quienes hagan sus veces, lo que demanda mayor tiempo, tanto para su análisis como para su ejecución, dependiendo de las prioridades tecnológicas establecidas por la Entidad Nota 2: En caso que no se logre la suspensión de todos los casos por problemas técnicos, la Dirección Seccional deberá gestionar los inconvenientes, hasta lograr su inclusión en la Servicio Informático RUT Nota 3, Considerando que cada suspensión masiva requiere de la intervención de diferentes áreas y documentos que deben sustentarla, solamente se recibirá para trámite un (1) acto administrativo que contenga la totalidad de los casos a suspender masivamente, a fin de evitar reprocesos y desgaste administrativo.  $(A)$

## **SUSPENSIÓN RUT Y LEVANTAMIENTO DE LA MEDIDA**

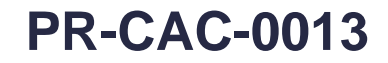

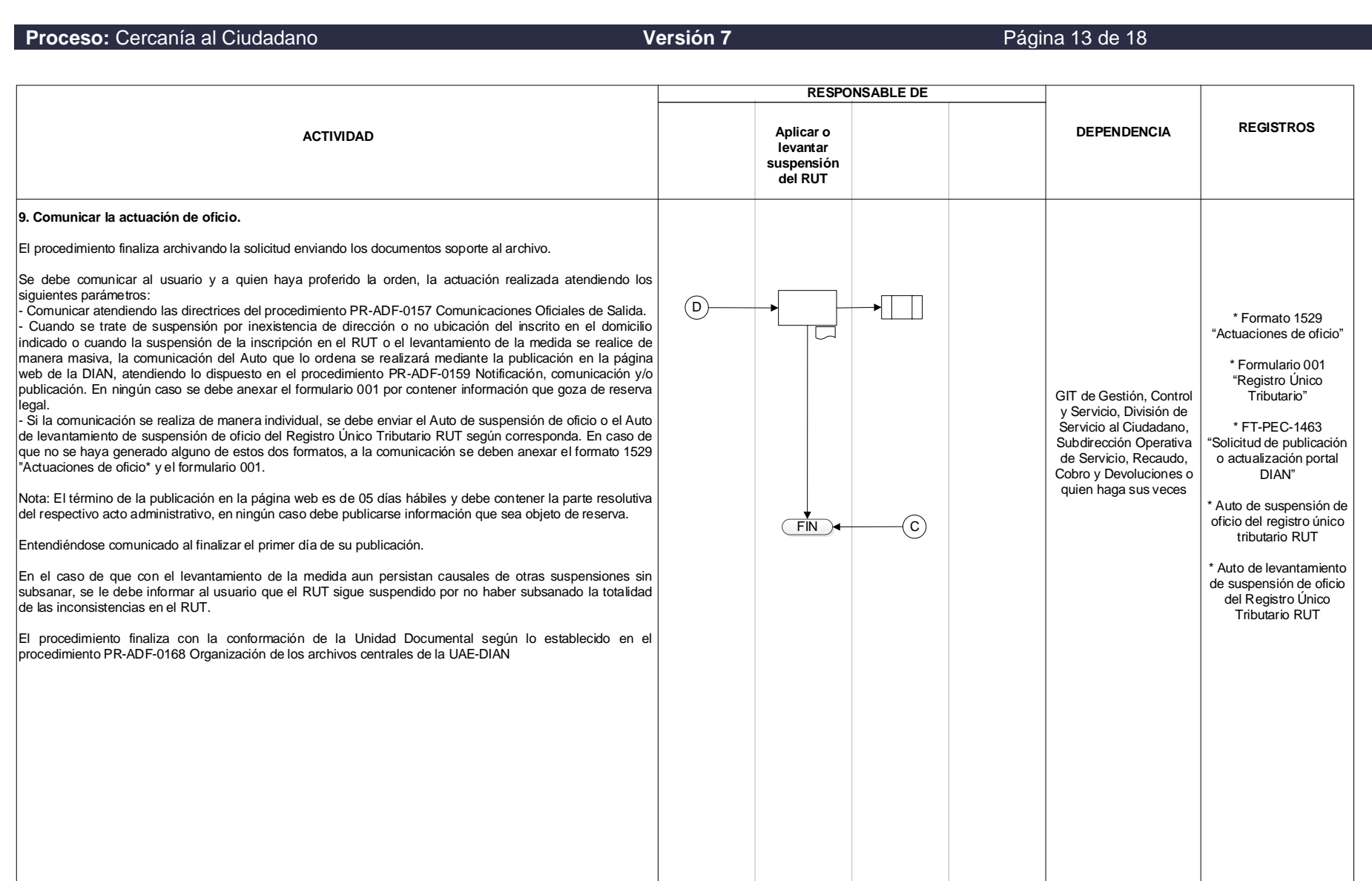

## **SUSPENSIÓN RUT Y LEVANTAMIENTO DE LA MEDIDA**

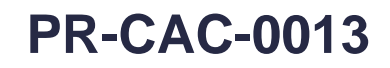

**Proceso:** Cercanía al Ciudadano **Versión 7 Versión 7 Página 14 de 18** 

## **6.3 Salidas**

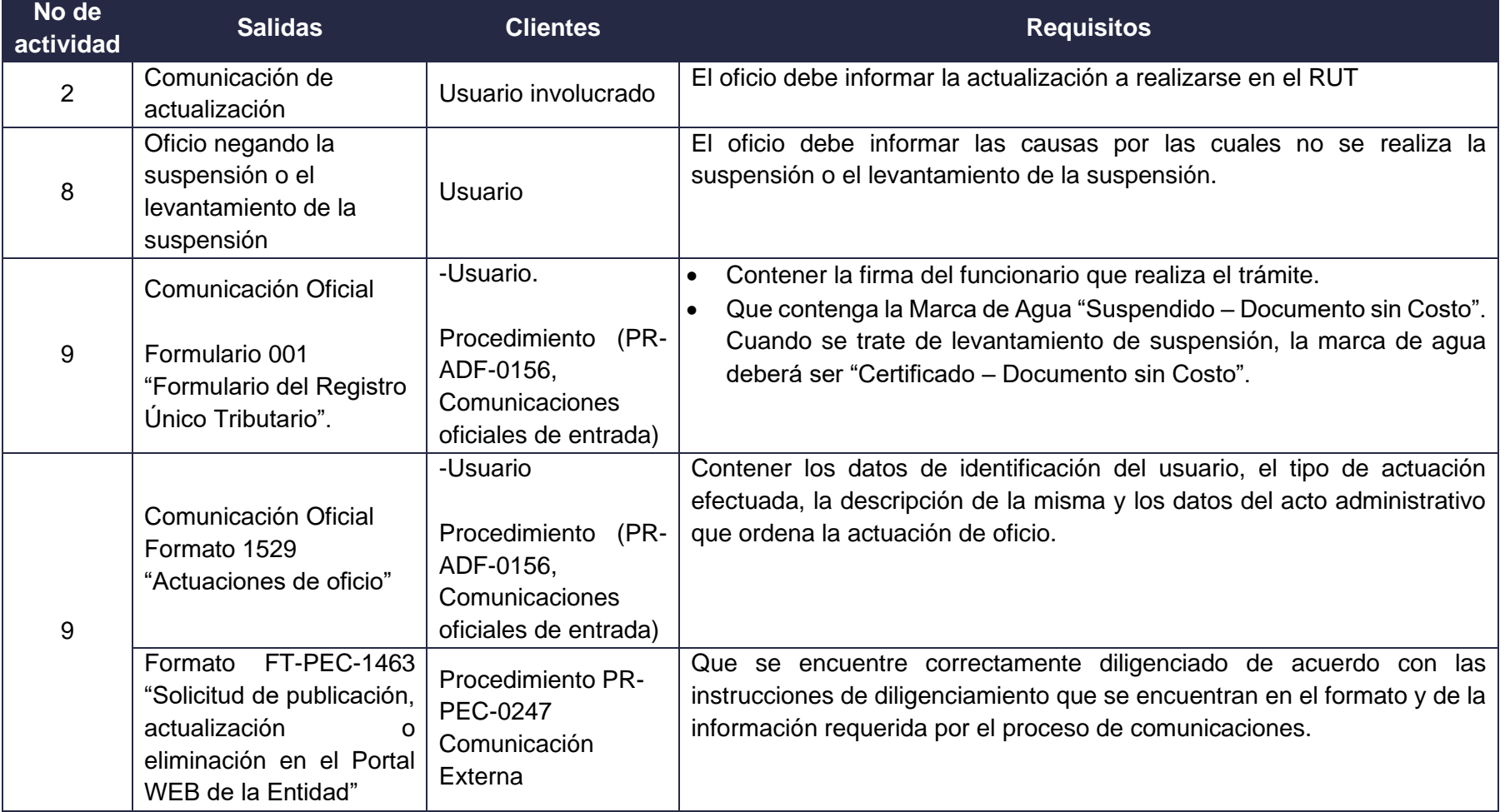

## $DIM$

## **SUSPENSIÓN RUT Y LEVANTAMIENTO DE LA MEDIDA**

**Proceso:** Cercanía al Ciudadano **Versión 7 Versión 7 Página 15 de 18** 

## **7. CONTROL DE CAMBIOS**

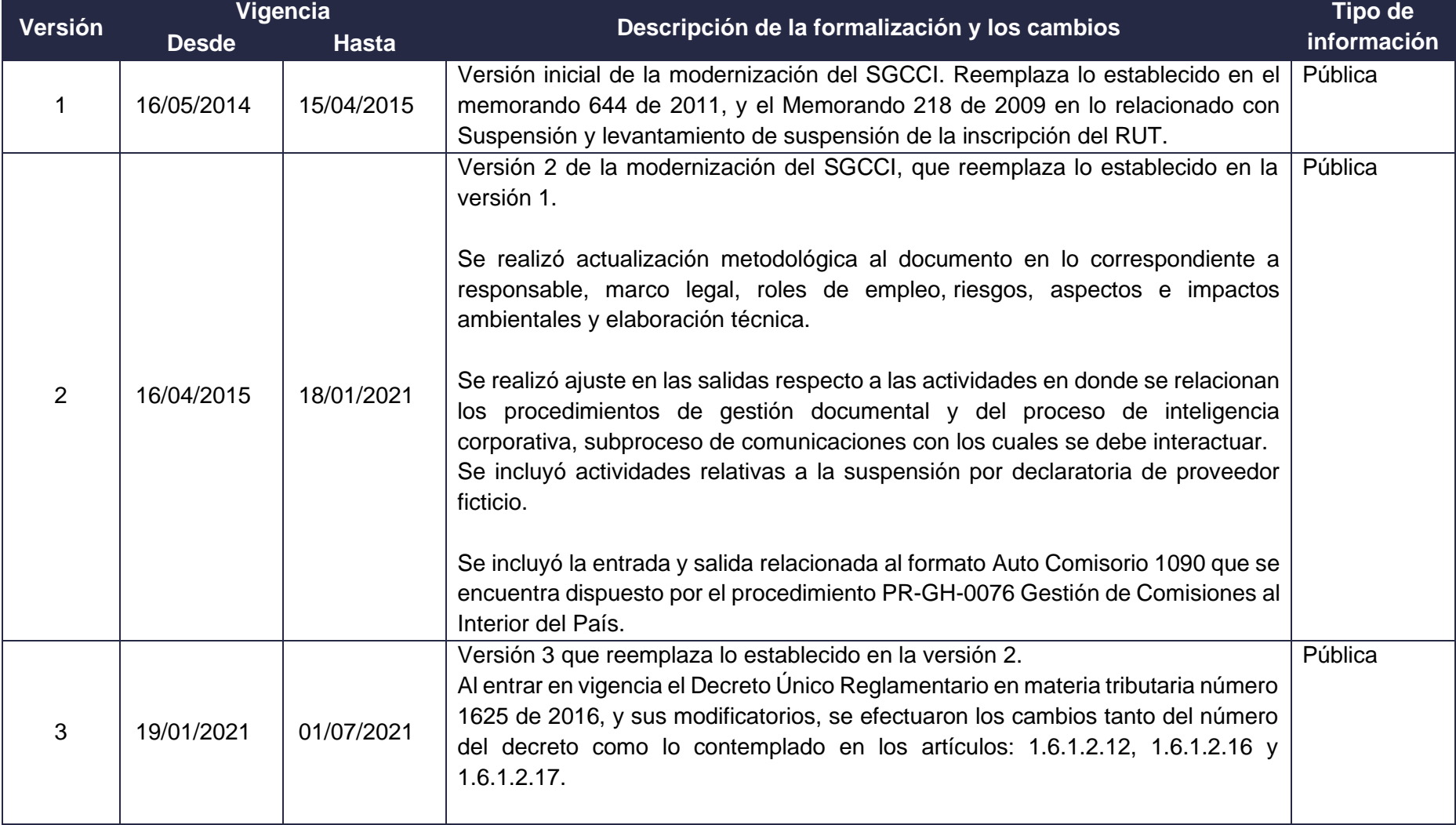

## **SUSPENSIÓN RUT Y LEVANTAMIENTO DE LA MEDIDA**

## **PR-CAC-0013**

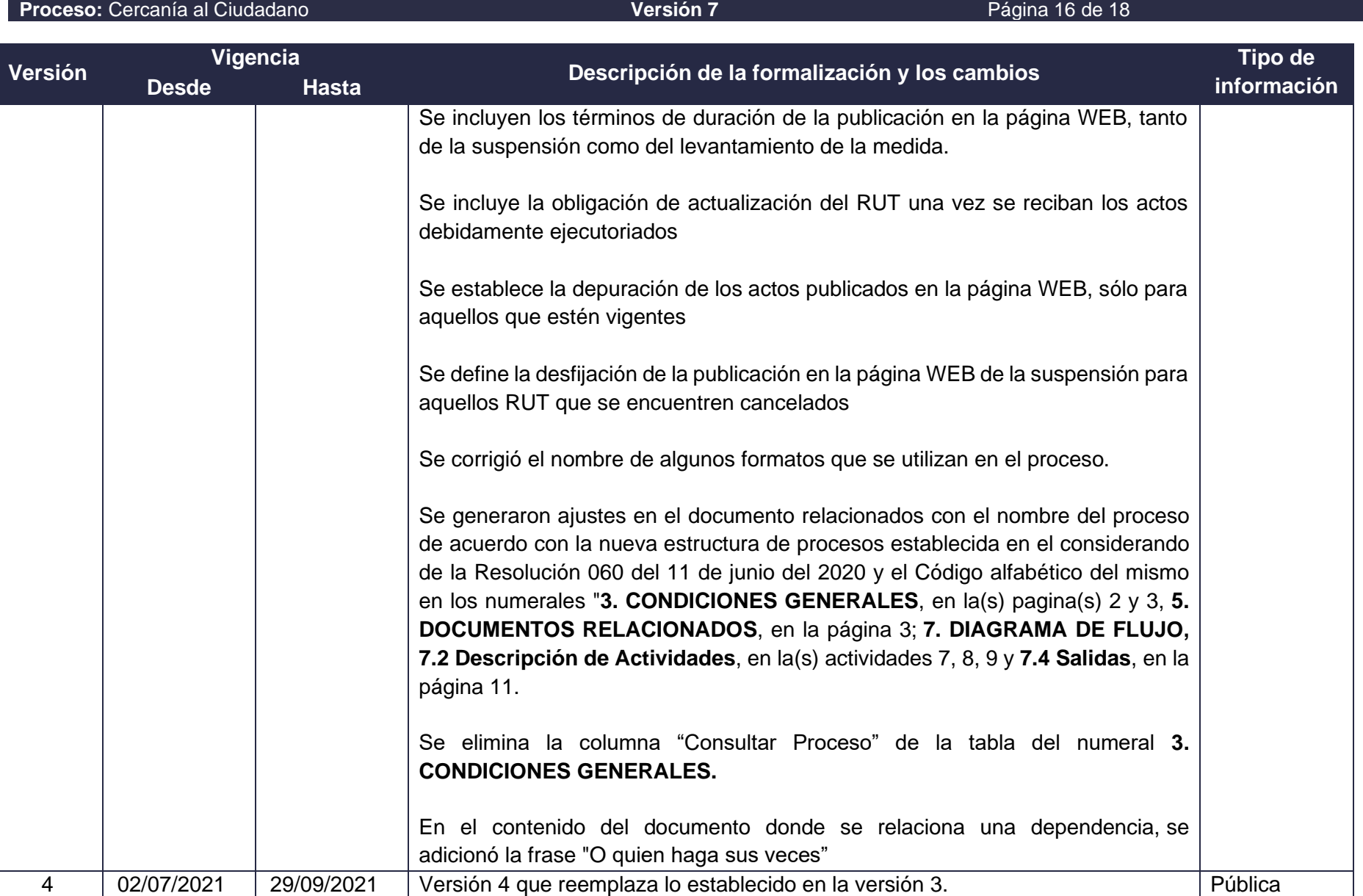

## $DIM$

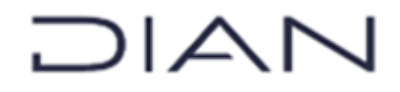

## **PR-CAC-0013**

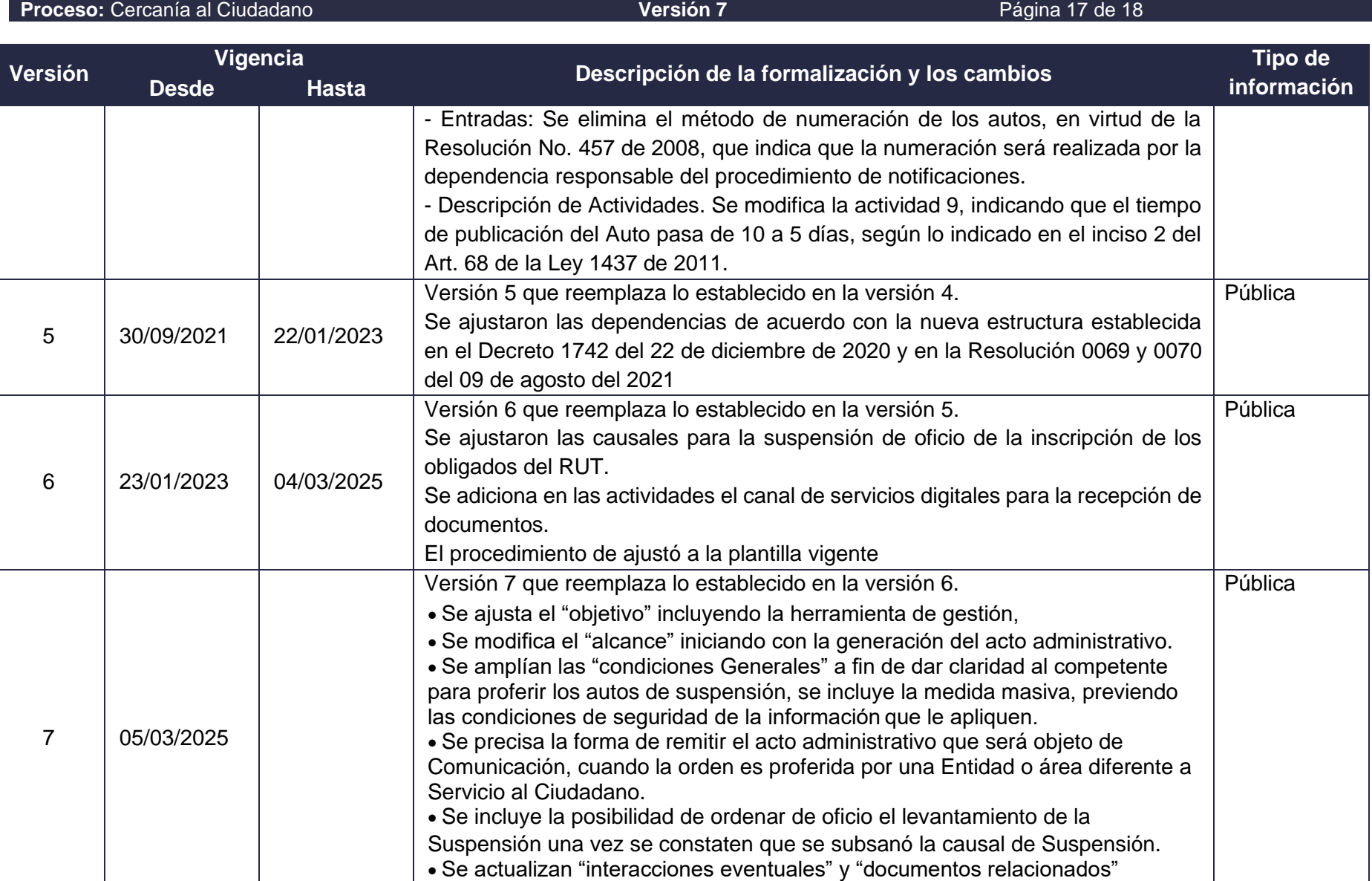

incluyendo procedimientos conexos.

## **SUSPENSIÓN RUT Y LEVANTAMIENTO DE LA MEDIDA**

## **PR-CAC-0013**

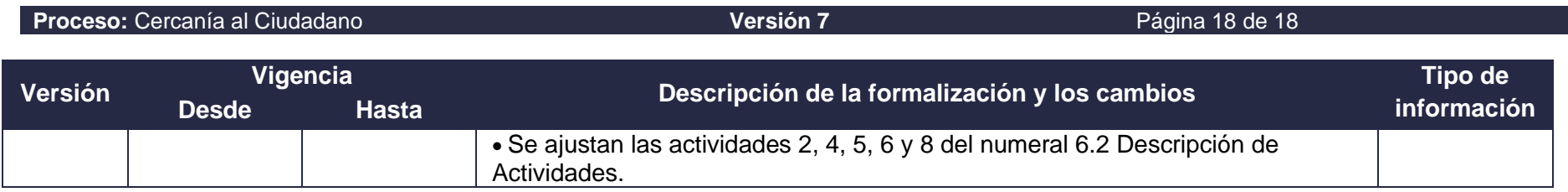

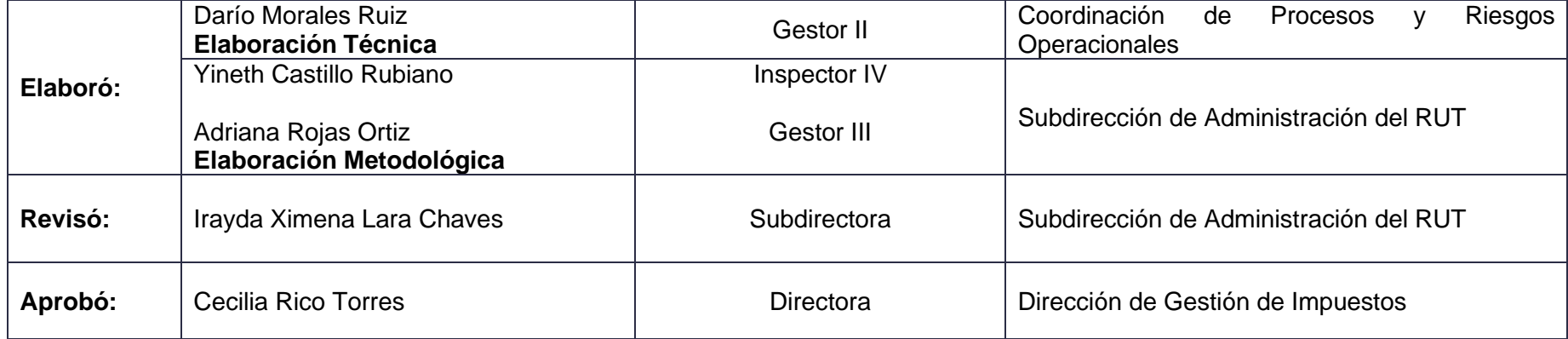

## **8. ANEXOS**

## **Anexo 1. Plantillas y formularios**

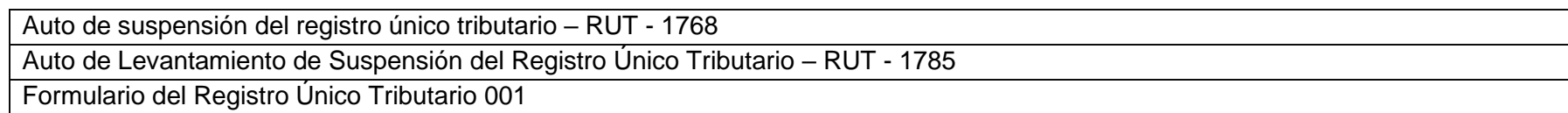